## TECH | 14 Sinum

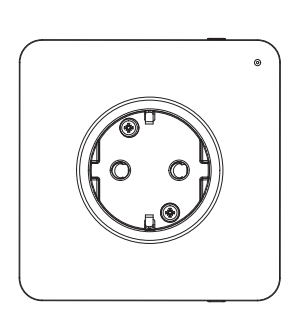

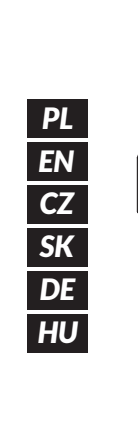

# EX-G1 **www.sinum.eu**

#### **PL**

Extender EX-G1 to urządzenie rozszerzające zasięg działania systemu bezprzewodowego. Łączy się z bezprzewodowymi urządzeniami systemu Sinum i za pośrednictwem sieci WiFi przesyła dane do Centrali Sinum. Dodatkowo extender EX-G1 jest jednocześnie gniazdem przelotowym 230V.

#### **Podłączenie urządzenia do WiFi**

Na urządzeniu nacisnąć dwukrotnie **przycisk rejestracji**  $(1)$ , tryb AP zostanie aktywowany (dioda zasilania zacznie dwukrotnie, cyklicznie migać). Extender rozsyła<br>sieć Wi-Fi o nazwie: **EX\_G1\_XXXXXX**, z którą można się połączyć. Następnie w oknie z ustawieniami urządzenia, klikamy Wybór sieci Wifi (jeżeli okno sie nie pojawi w przeglądarce należy wpisać adres IP extendera: 4.3.2.1). Wybierz sieć WiFi, do której podłączona jest centrala Sinum, wprowadź hasło. Jeżeli extender poprawnie połączy się z wybraną siecią, wyświetlony zostanie odpowieni komunikat. W przypadku nieudanego połączenia konieczne jest powtórzenie całej procedury. Zaloguj się do tej samej sieci i wpisz w przeglądarce adres IP centrali Sinum i połącz się z nią. W panelu głównym<br>kliknąć kolejno zakładki **Ustawienia > Urządzenia > Moduły systemowe > (**+). Następnie na urządzeniu krótko nacisnąć przycisk rejestracji (1). Po prawid przeprowadzonym procesie rejestracji na ekranie pojawi się odpowiedni komunikat. Dodatkowo użytkownik ma możliwość nadania nazwy urządzenia oraz przypisania go do określonego pomieszczenia.

UWAGA: Oba urządzenia (Centrala Sinum oraz EX-G1) muszą być podłączone do tej samej sieci WiFi.

#### **Przywrócenie ustawień fabrycznych**

Aby przywrócić ustawienia fabryczne, należy przytrzymać **przycisk rejestracji (1)**<br>i puścić go po około 10 sekundach. Szybkie miganie diody potwierdza przywrócenie ustawień fabrycznych. Przywrócenie ustawień fabrycznych spowoduje utratę połączenia z Centralą Sinum.

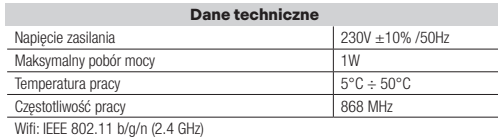

#### **Uwagi**

Firma Tech Sterowniki nie ponosi odpowiedzialności za szkody powstałe na skutek niewłaściwego użytkowania systemu. Wpływ na zasięg mają warunki w jakich pracuje urządzenie oraz konstrukcja i materiały użyte do budowy obiektu. Producent zastrzega sobie prawo do udoskonalania urządzeń, aktualizowania oprogramowania oraz związaną z nimi dokumentacją. Grafiki mają charakter poglądowy i mogą nieco odbiegać od rzeczywistego wyglądu. Schematy są przykładowe. Wszelkie zmiany są na bieżąco aktualizowane na stronie internetowej producenta.

Przed przystąpieniem do użytkowania urządzenia należy przeczytać uważnie poniższe przepisy. Nieprzestrzeganie tych instrukcji może być przyczyną obrażeń ciała i uszkodzeń urządzenia. Urządzenie nie może być wykorzystywane niezgodnie z jego przeznaczeniem. Montażu powinna dokonać osoba posiadająca odpowiednie kwalifikacje. Urządzenie nie jest przeznaczone do obsługi przez dzieci. Urządzenie elektryczne pod napięciem. Przed dokonaniem jakichkolwiek czynności związanych z zasilaniem (podłączanie przewodów, instalacja urządzenia itd.) należy upewnić się, że urządzenie nie jest podłączone do sieci. Urządzenie nie jest wodoodporne.

Produktu nie wolno wyrzucać do zwykłych pojemników na odpady. Obowiązkiem użytkownika jest przekazanie zużytego sprzętu do wyznaczonego punktu zbiórki w celu recyklingu odpadów powstałych ze sprzętu elektrycznego i elektronicznego.

#### **Deklaracja zgodności UE**

Firma Tech Sterowniki II Sp. z o.o., ul. Biała Droga 34, Wieprz (34-122) niniejszym oświadcza, że extender EX-G1 jest zgodny z dyrektywą 2014/53/UE

Wienrz, 01.02.2024

Paweł Jura Janusz Master Prezesi firmy

Pełny tekst deklaracji zgodności UE oraz instrukcja obsługi dostępne po zeskanowaniu kodu QR lub na stronie www.techsterowniki.pl/manuals

#### **EN**

The extender EX-G1 extend the range of the wireless system. The extender connects to wireless devices of the Sinum system and transmits data via WiFi to the Sinum Central device. In addition, the EX-G1 extender is also a 230V standard pass-through socket.

**N PE L**

1

#### **Connecting the device to WiFi**

On the extender, press the **registration button (1)** twice, the AccessPoint mode<br>will be activated (the power LED will flash twice cyclically). The extender broadcasts a Wi-Fi network named: EX\_G1\_XXXXXX that you can connect to. Then, in the device<br>settings window, click Network Wifi selection (if the window does not appear in the browser, enter the extender's IP address: 4.3.2.1). Select the network to which the Sinum Central device is connected and enter the password. If the extender successfully connects to the selected network, an appropriate message will be displayed. If the connection fails, it is necessary to repeat the entire procedure. Log in to the same network and enter the IP address of the Sinum Central device in the browser and connect to it. In the main panel, click the **Settings > Devices > System modules >** (+). Then briefly press the<br>**registration button** (1) on the device. After a properly completed registration process,<br>an appropriate message will appear on the scree device and assign it to a specific room.

NOTE: Both devices (Sinum central device and EX-G1) must be connected to the same WiFi network.

#### **Restore factory settings**

To restore factory settings, hold down the **registration button (1)** and release it after about<br>10 seconds. Fast flashing of the LED confirms that the factory settings have been restored. Restoring factory settings will result in loss of connection with the Sinum Central device.

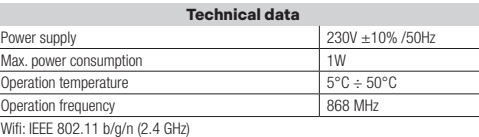

I

**Notes**

TECH Controllers is not responsible for any damages resulting from improper use of the system. The range depends on the conditions in which the device is used and the structure and materials used in the object construction. The manufacturer reserves the right to improve devices, update software and related documentation. The graphics are provided for illustration purposes only and may differ slightly from the actual look. The diagrams serve as examples. All changes are updated on an ongoing basis on the manufacturer's website.

Before using the device for the first time, read the following regulations carefully. Not obeying these instructions may lead to personal injuries or controller damage. The device should be installed by a qualified person. It is not intended to be operated by children. It is a live electrical device. Make sure the device is disconnected from the mains before performing any activities involving the power supply (plugging cables, installing the device etc.). The device is not water resistant.

The product may not be disposed of to household waste containers. The product may not be deposed by to increment to a collection point where all electric and electronic components will be recycled.

#### **EU Declaration of conformity**

Tech Sterowniki II Sp. z o.o., ul. Biała Droga 34, Wieprz (34-122) Hereby, we declare under our sole responsibility that the extender EX-G1 is compliant with Directive 2014/53/EU.

Wieprz, 01.02.2024 Paweł Jura Janusz Master Paweł Jura Janusz Master<br>Prezesi firmy

The full text of the EU declaration of conformity and the user manual are available after scanning the QR code or at www.tech-controllers.com/ma

## Extender EX-G1 je zařízení, které rozšiřuje operační dosah bezdrátového systému. Spojuje **CZ**

se s bezdrátovými zařízeními systému Sinum a přes Wi-Fi přenáší data do ústředny Sinum. Extender EX-G1 je navíc také průchozí zásuvka 230 V.

### **Připojení zařízení k WiFi**

Na zařízení dvakrát stiskněte registrační tlačítko  $(1)$ , aktivuje se režim Access Point (kontrolka napájení dvakrát cyklicky bliká). Extender vysílá síť Wi-Fi s názvem:<br>**EX\_G1\_XXXXXX,** ke které se můžete připojit. Poté v okně nastavení zařízení klikněte na **Network Wifi selection** (pokud se okno nezobrazí, zadejte do prohlížeče IP<br>adresu extenderu: **4.3.2.1**). Vyberte síť, ke které je připojena ústředna Sinum a zadejte heslo. Pokud se extender úspěšně připojí k vybrané síti, zobrazí se příslušná zpráva.<br>V případě neúspěšného připojení je nutné celý postup opakovat. Příhladse se ke tejné síti a v prohlížeči zadejte IP adresu ústředny Shum navíc může zařízení pojmenovat a přiřadit ho ke konkrétní místnosti.<br>**POZOR: Obě zařízení (Ústředna Sinum a EX-G1) musí být připojena ke stejné** WiFi síti.

#### **Obnovení továrního nastavení**

Chcete-li obnovit tovární nastavení, podržte registrační tlačítko a po přibližně 10 sekundách jej uvolněte. Rychlé blikání diody potvrzuje, že bylo obnoveno tovární nastavení. Obnovení továrního nastavení bude mít za následek ztrátu spojení s ústřednou Sinum.

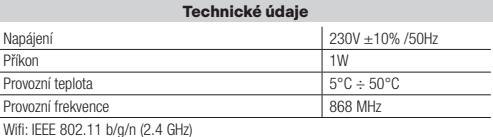

#### **Upozornění**

Firma Tech Sterowniki nenese žádnou zodpovědnost škody vzniklé v důsledku jiného užívání zařízení, než je jeho určení vymezené v návodu k použití. Dosah bezdrátových modulů je závislý na podmínkách, ve kterých zařízení pracuje. Dosah zařízení ovlivňují stavební konstrukce a materiály. Výrobce si vyhrazuje právo na zlepšování zařízení, aktualizace programu a dokumentace. Všechna grafická vyobrazení obsažená v dokumentu mají pouze informativní charakter. Schémata jsou pouze příkladová. Veškeré změny jsou průběžně aktualizovány na internetové stránce výrobce.

Před uvedením do provozu je nutné se nejdříve seznámit se zde uvedenými pokyny. Nedodržení těchto ustanovení může vést ke zranění nebo úrazu osob a poškození zařízení. Montáž a zapojení zařízení může vykonat pouze osoba s odpovídajícím oprávněním pro elektrická zařízení. Obsluha zařízení není určena dětem. Elektrické zařízení pod napětím. Před zahájením jakýchkoliv činností spojených s napájením (připojování vodičů, instalace zařízení apod.) je třeba se ujistit, že zařízení je odpojené od elektrické sítě. Zařízení není voděodolné.

Produkt se nesmí vyhazovat do běžného komunálního odpadu. Povinností uživatele je odevzdat opotřebené zařízení do určeného sběrného místa za účelem recyklace elektrického a elektronického odpadu.

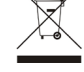

#### **EU Prohlášení o shodě**

Tech Sterowniki II Sp. z o.o. , ul. Biała Droga 34, Wieprz (34-122) tímto prohlašuje, že extender EX-G1 splňuje směrnici Evropského parlamentu a Rady 2014/53/EU.

Wienrz, 01.02.2024

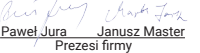

Úplné znění EU prohlášení o shodě a návod k obsluze jsou k dispozici po naskenování QR kódu nebo na: www.tech-controllers.com/manuals

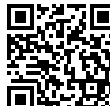

www.techsterowniki.pl/manuals

Wyprodukowano w Polsce

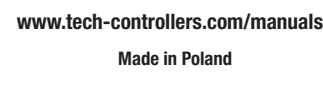

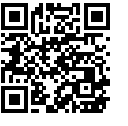

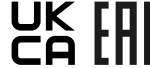

TECH STEROWNIKI II Sp. z o.o. ul. Biała Droga 31 34-122 Wieprz

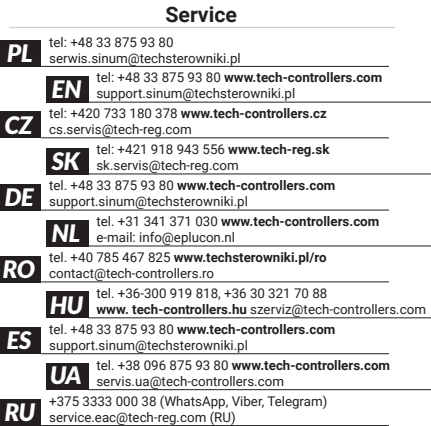

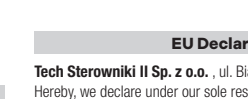

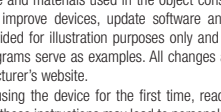

Extender EX-G1 je zariadenie, ktoré rozširuje prevádzkový dosah bezdrôtového systému. Pripája sa k bezdrôtovým zariadeniam systému Sinum a cez WiFi prenáša údaje do Centrálnej jednotky Sinum. Extender EX-G1 je navyše aj 230V priechodná zásuvka. **SK**

#### **Pripojenie zariadenia k WiFi**

Na zariadení dvakrát stlačte registračné tlačidlo 1, aktivuje sa režim AccessPoint (kontrolka napájania dvakrát cyklicky bliká). Extender vysiela sieť Wi-Fi s názvom: EX\_G1\_XXXXXX, ku ktorej sa môžete pripojiť. Potom v okne nastavení zariadenia kliknite na položku **Network Wifi selection** (ak sa okno nezobrazí, zadajte do prehliadača IP adresu extendera: 4.3.2.1). Vyberte sieť, ku ktorej je pripojená centrálna riadiaca jednotka Sinum a zadajte heslo. Ak sa extender úspešne pripojí k vybranej sieti, zobrazí sa príslušná správa. V prípade neúspešného pripojenia je potrebné celý postup zopakovať. Prihláste sa do rovnakej siete, zadajte do prehliadača IP adresu centrálnej<br>riadiacej jednotky Sinum a pripojte sa k nej. Na hlavnom paneli kliknite na **Nastavenia >** Zariadenia > Systémové moduly >  $\widehat{+}$ ). Potom krátko stlačte registračné tlačidlo 1 na zariadení. Po správne vykonanom registračnom procese sa na displeji zobrazí príslušná správa. Používateľ má navyše možnosť pomenovať zariadenie a priradiť ho ku konkrétnej miestnosti.

#### POZNÁMKA: Obe zariadenia (Centrálna jednotka Sinum a EX-G1) musia byť pripojené k rovnakej sieti Wi-Fi.

#### **Obnovenie výrobných nastavení**

Ak chcete obnoviť výrobné nastavenia, podržte stlačené **registračné tlačidlo (1)**<br>a približne po 10 sekundách ho uvoľnite. Rýchle blikanie kontrolky potvrdzuje, že boli obnovené výrobné nastavenia. Obnovenie výrobných nastavení bude mať za následok stratu spojenia s Centrálnou jednotkou Sinum.

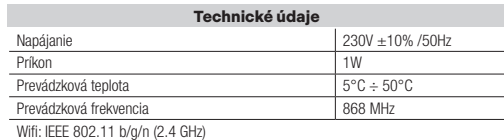

#### **Upozornenia**

Spoločnosť Tech Sterowniki nezodpovedá za žiadne škody spôsobené nesprávnym používaním systému. Dosah signálu závisí od podmienok, v ktorých zariadenie pracuje. Dosah signálu ovplyvňuje aj štruktúra a materiály použité pri stavbe. Výrobca si vyhradzuje právo vylepšovať zariadenia, aktualizovať softvér a súvisiacu dokumentáciu. Grafika je len ilustračná a môže sa mierne líšiť od skutočného vzhľadu. Schémy sú príkladové. Všetky

zmeny sú priebežne aktualizované na stránke výrobcu. Pred prvým použitím zariadenia si pozorne prečítajte nasledujúce predpisy. Nedodržanie týchto pokynov môže viesť k zraneniu osôb a poškodeniu zariadenia. Inštaláciu zariadenia musí vykonávať osoba s potrebnou kvalifikáciou. Zariadenie nie je určený pre manipuláciu deťmi. Elektrické zariadenie pod napätím. Pred vykonávaním akýchkoľvek činností súvisiacich s napájaním (pripájanie káblov, inštalácia zariadenia a pod.) sa uistite, že zariadenie nie je pripojené k elektrickej sieti. Zariadenie nie je vodotesné.

Výrobok sa nesmie vyhadzovať do bežných nádob na odpad. Povinnosťou užívateľa je odovzdať použité zariadenie na stanovenom zbernom mieste za účelom recyklácie odpadu vzniknutého z elektrického a elektronického zariadenia.

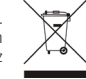

l,

#### **Prehlásenie o zhode EÚ**

Tech Sterowniki II Sp. z o.o., ul. Biała Droga 34, Wieprz (34-122) týmto vyhlasuje, že EX-G1 je v súlade so smernicou 2014/53/EÚ.

Wienrz, 01.02.2024

Paweł Jura Janusz Master Prezesi firmy

Úplné znenie Prehlásenia o zhode EÚ a návod na obsluhu sú k dispozícii po naskenovaní QR kódu alebo na webovej stránke www.tech-controllers.com/manuals

**DE**

Der Extender EX-G1 ist ein Gerät, das die Reichweite des Funksystems erweitert. Er wird an die Geräte des Sinum-Funksystems angeschlossen und überträgt die Daten über WLAN an die Sinum-Steuereinheit. Darüber hinaus ist der EX-G1 Extender auch eine 230V-Durchgangssteckdose.

#### **Verbinden des Geräts mit dem WLAN**

Betätigen Sie am Gerät zweimal die Registrierungstaste (1), der AccessPoint-Modus wird aktiviert (die Power-LED beginnt zweimal zyklisch zu blinken). Der Extender strahlt ein Wi-Fi-Netzwerk mit dem Namen: **EX\_G1\_XXXXXX** aus, mit dem Sie sich verbinden können. Klicken Sie dann im Geräteeinstellung Fenster auf **Network Wifi selection**<br>(wenn das Fenster nicht erscheint, geben Sie die IP-Adresse des Extenders in Ihren Browser ein: 4.3.2.1), wählen Sie das Netz aus, mit dem das Sinum-Steuergerät verbunden ist, und geben Sie das Passwort ein. Wenn der Extender korrekt mit dem gewählten Netzwerk verbunden ist, wird eine entsprechende Meldung angezeigt. Sollte die Verbindung nicht erfolgreich sein, muss der gesamte Vorgang wiederholt werden. Melden Sie sich im selben Netzwerk an, geben Sie die IP-Adresse des Sinum-Steuergerätes in den Browser ein und verbinden Sie sich mit ihr. Klicken Sie im Hauptpanel auf die<br>Registerkarten: **Einstellungen > Geräte > Systemmodule > (**+). Drücken Sie dann kurz auf die **Registrierungstaste (1)** am Gerät. Nachdem der Registrierungsvorgang<br>korrekt durchgeführt wurde, erscheint eine entsprechende Meldung auf dem Bildschirm. Zusätzlich hat der Benutzer die Möglichkeit, dem Gerät einen Namen zu geben und es einem bestimmten Raum zuzuordnen.

HINWEIS: Beide Geräte (Zentrales-Steuergerät Sinum und EX-G1) müssen mit demselben WiFi-Netzwerk verbunden sein.

#### **Wiederherstellen der Werkseinstellungen**

Um die Werkseinstellungen wiederherzustellen, die Taste für die Registrierung (1) gedrückt halten und nach etwa 10 Sekunden loslassen. Ein schnelles Blinken der LED bestätigt, dass die Werkseinstellungen wiederhergestellt worden sind. Die Wiederherstellung der Werkseinstellungen führt zu einem Verbindungsverlust mit dem Sinum-Steuergerät.

#### **Technische Daten**

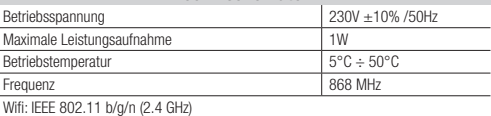

#### **Hinweise**

Tech Sterowniki haftet nicht für Schäden, die durch eine unsachgemäße Verwendung des Systems entstehen. Die Reichweite hängt von den Bedingungen ab, unter denen das Gerät betrieben wird. Die Reichweite wird auch von der Konstruktion eines Gebäudes und den beim Bau verwendeten Materialien beeinflusst. Der Hersteller behält sich das Recht zur Optimierung der Geräte sowie zur Aktualisierung der Firmware und der zugehörigen Dokumentation vor. Die Grafiken dienen nur zur Veranschaulichung und können le vom tatsächlichen Aussehen abweichen. Schemata haben Beispielcharakter. Alle Änderungen werden regelmäßig auf der Website des Herstellers aktualisiert.

Bevor Sie das Gerät zum ersten Mal verwenden, lesen Sie bitte die folgenden Vorschriften sorgfältig durch. Die Nichtbeachtung dieser Anweisungen kann zu Personen- und Sachschäden führen. Bitte bewahren Sie diese Anleitung sorgfältig auf. Die Installation sollte von einer Person mit entsprechenden Qualifikationen durchgeführt werden. Das Gerät ist nicht für den Gebrauch durch Kinder bestimmt. Elektrisches Gerät unter Spannung. Stellen Sie vor der Durchführung jedweder Tätigkeiten im Zusammenhang mit der Stromversorgung (Kabelanschluss, Geräteinstallation etc.) sicher, dass das Gerät nicht an das Stromnetz angeschlossen ist. Das Gerät ist nicht wasserdicht.

Das Produkt darf nicht in normalen Abfallbehältern entsorgt werden. Der Benutzer ist verpflichtet, das Altgerät an einer dafür vorgesehenen Sammelstelle für das Recycling von Abfällen aus Elektro- und Elektronikgeräten abzugeben.

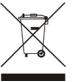

## **EU-Konformitätserklärung**

Tech Sterowniki II Sp. z o.o., ul. Biała Droga 34, Wieprz (34-122) erklärt hiermit, dass der Extender EX-G1 der Richtlinie 2014/53/EU entspricht.

Wieprz, 01.02.2024

Der vollständige Text der EU-Konformitätserklärung und der Bedienungsanleitung ist nach dem Scannen des QR-Codes oder auf der Website

## **HU**

Az EX-G1 bővítő kiterjeszti a vezeték nélküli rendszer hatósugarát. A bővítő csatlakozik a Sinum rendszer vezeték nélküli eszközeihez, és WiFi-n keresztül továbbítja az adatokat a Sinum Central eszközhöz. Ezenkívül az EX-G1 bővítő egy 230 V-os szabványos átmenő alizat is.

### **Az eszköz csatlakoztatása WiFi-hez**

A bővítőn nyomja meg kétszer a regisztrációs gombot  $(1)$ , ekkor az AccessPoint mód aktiválódik (a tápellátás LED kétszer ciklikusan felvillan). A bővítő egy EX\_G1\_XXXXXX nevű Wi-Fi hálózatot sugároz, amelyhez csatlakozhat. Ezután az eszközbeállítások<br>ablakában-kattintson-a **Network Wifi selection** lehetőségre (ha az-ablak-nem jelenik meg a böngészőben, adja meg a bővítő IP-címét: 4.3.2.1), válassza ki a hálózatot, amelyhez a Sinum Central eszköz csatlakozik, és adja meg a jelszót. Ha a bővítő sikeresen csatlakozik a kiválasztott hálózathoz, megjelenik egy megfelelő üzenet. Ha a csatlakozás sikertelen, a teljes eljárást meg kell ismételni. Jelentkezzen be ugyanarra a hálózatra, és adja meg a Sinum Central készülék IP-címét a böngészőben, és csatlakozzon hozzá. A fő panelen kattintson a Beállítások > Eszközök elemre > Rendszermodulok > (+). Ezután röviden nyomja meg a regisztrációs gombot (1).<br>A megfelelő regisztrációs folyamat után egy megfelelő üzenet jelenik meg a képernyőn. Ezenkívül a felhasználó elnevezheti az eszközt, és hozzárendelheti egy adott helyiséghez. MEGJEGYZÉS: Mindkét eszközt (Sinum Central eszköz és EX-G1) ugyanahhoz a WiFi hálózathoz kell csatlakoztatni.

#### **Állítsa vissza a gyári beállításokat**

A gyári beállítások visszaállításához tartsa lenyomva a **regisztrációs gombot (1)**,<br>majd engedje el kb 10 másodperc múlva. A LED gyors villogása megerősíti, hogy a gyári beállítások visszaálltak.A gyári beállítások visszaállítása a Sinum Central eszközzel való kapcsolat megszakadásához vezet.

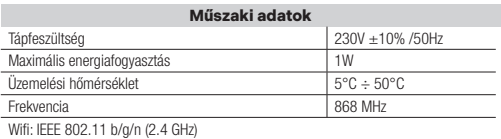

**Megjegyízés**

A TECH Controllers nem vállal felelősséget a rendszer nem megfelelő használatából eredő károkért. A hatótávolság a készülék használati körülményeitől függ. A választékot a ház építésénél használt szerkezet és anyagok is befolyásolják. A gyártó fenntartja a jogot az eszközök fejlesztésére, a szoftverek és a kapcsolódó dokumentáció frissítésére. A grafikák csak illusztrációs célt szolgálnak, és kissé eltérhetnek a tényleges megjelenéstől. A diagramok példaként szolgálnak. Minden változtatást folyamatosan frissítünk a gyártó honlapján.

A készülék első használata előtt figyelmesen olvassa el az alábbi előírásokat. Ezen utasítások be nem tartása személyi sérülésekhez vagy a vezérlő károsodásához vezethet. Ezt a kézikönyvet biztonságosan kell tárolni későbbi használatra. A készülék üzembe helyezését szakképzett személynek kell végeznie. Nem gyermekek általi működtetésre szánták. Ez egy feszültség alatt álló elektromos készülék. Győződjön meg arról, hogy a készülék le van választva a hálózatról, mielőtt bármilyen, az áramellátással kapcsolatos tevékenységet végezne (kábelek csatlakoztatása, a készülék felszerelése stb.). A készülék nem vízálló.

A terméket nem szabad a háztartási hulladékgyűjtő edényekbe dobni. A felhasználó köteles elhasznált berendezéseit egy gyűjtőhelyre leadni, ahol minden elektromos és elektronikus alkatrész újrahasznosítanak.

#### **EU Megfelelőségi Nyilatkozat**

Tech Sterowniki II Sp. z o.o. ul. Biała Droga 34, Wieprz (34-122) Ezúton kizárólagos felelősségünkre kijelentjük, hogy a EX-G1 megfelel 2014/53/EU irányelvnek.

Wieprz, 01.02.2024

Paweł Jura Janusz Master

Az EU megfelelőségi nyilatkozat teljes szövege és a felhasználói kézikönyv elérhető a QR-kód beolvasása után vagy a www.tech-controllers.com/manuals oldalon

Paweł Jura Janusz Master Prezesi firmy

www.tech-controllers.com/manuals verfügbar.